# $\left($ é-Logitech  $\left| \right.$   $\right.$   $\left. \right|$

Logitech® G700s Rechargeable Gaming Mouse Setup Guide

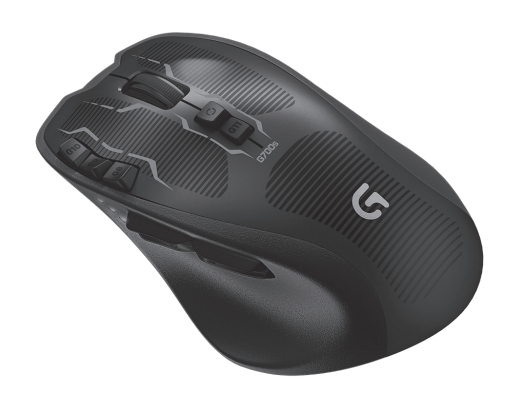

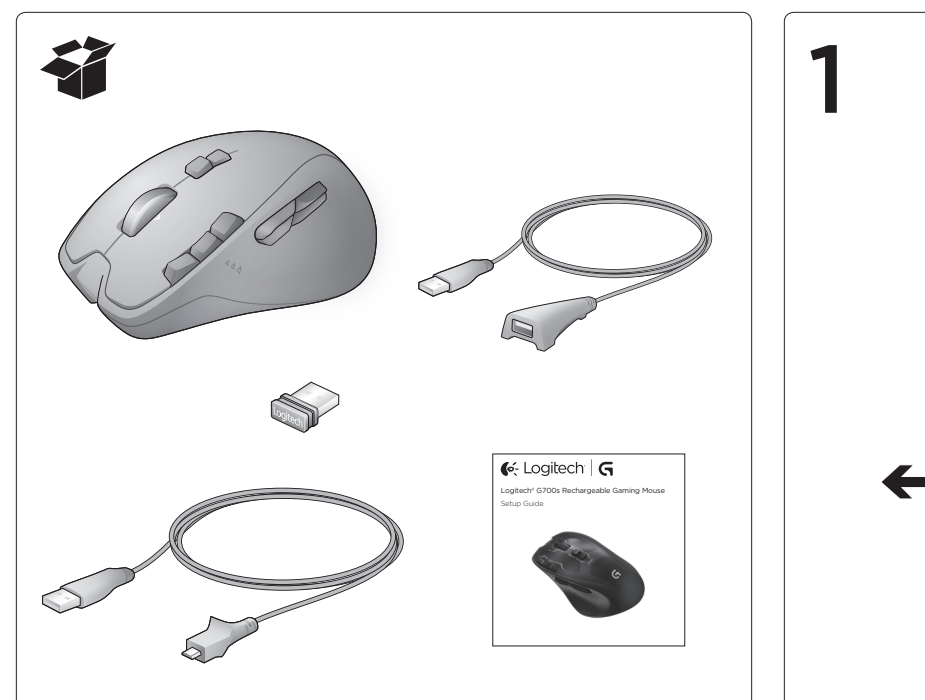

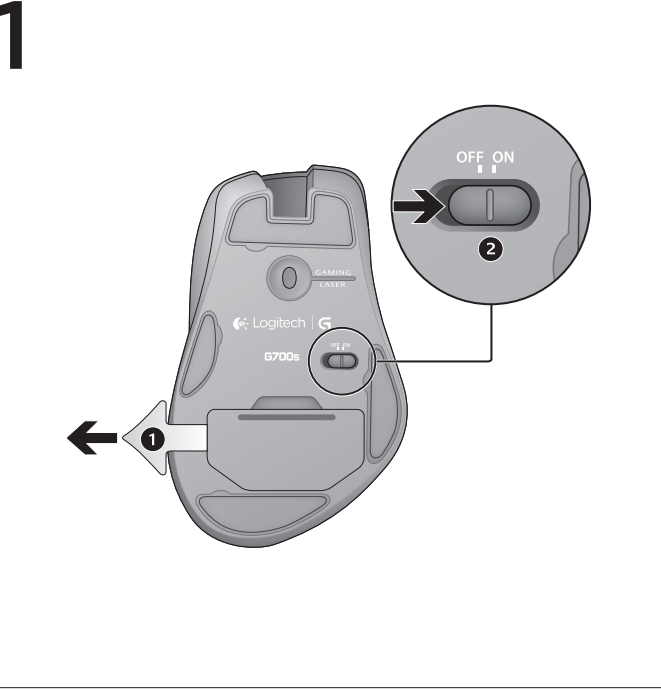

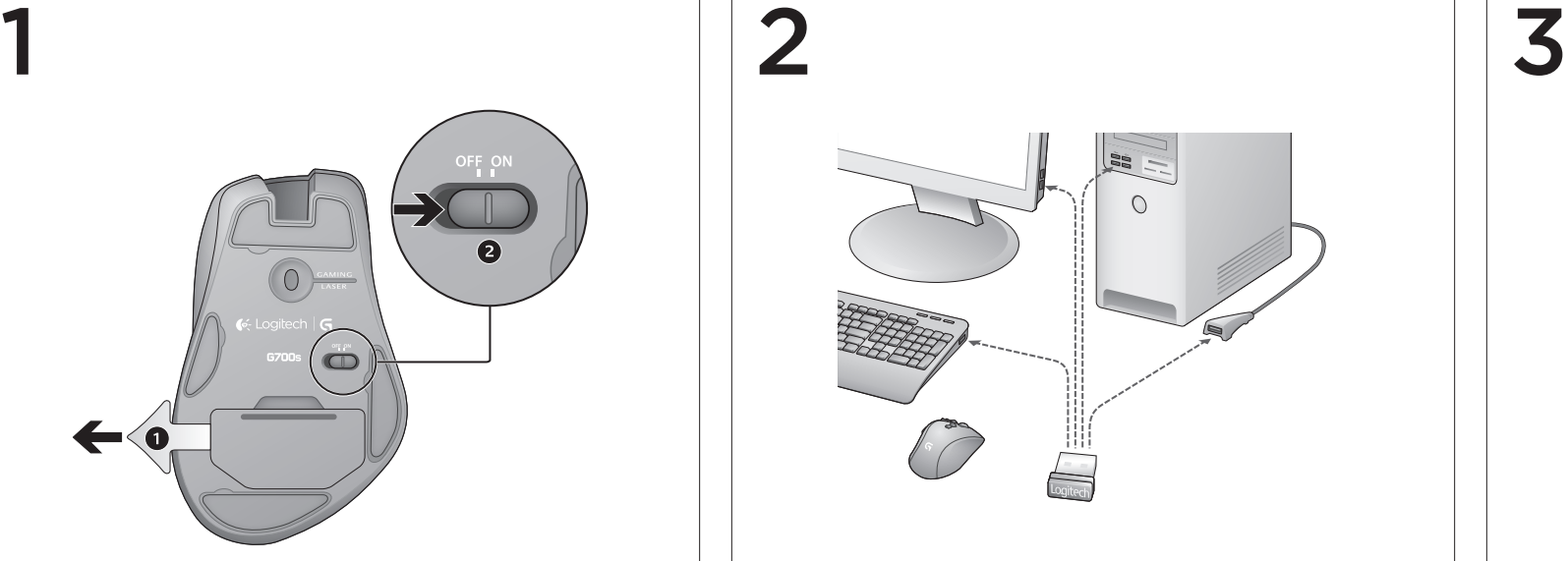

4

1. Aktiveerige G700s: eemaldage tõmmates patareilipik ja lülitage hiir sisse.

# English

- 1. Activate the G700s: Pull battery tab and switch on the mouse.
- 2. Plug in the gaming receiver: To optimize the wireless connection, plug the receiver into a computer USB port close to the G700s.
- Using the extension cable: You can also plug the receiver extension cable into your computer in order to place the receiver close to you G700s.
- Note: Some hubs can degrade wireless performance. If this happens, use the USB port on your computer with the most direct path to the G700s.
- 3. Customizing the G700s: Create profiles and macros for your G700s with the Logitech Gaming Software. Download the latest release from www.logitech.com/downloads.
- 4. Recharging the G700s: To charge the G700s, plug the charging cable into a powered USB port. Recharge your mouse when the battery indicator blinks red. Do not use the receiver extension cable for recharging. Use only AA NiMH replacement batteries (1800 mAh minimum). Recharging takes 4–5 hours.

# Deutsch

- 1. Aktivieren der G700s: Ziehen Sie den Akku-Schutzstreifen heraus und schalten Sie die Maus ein. 2. Schließen Sie den Gaming-Empfänger an: Schließen Sie den Empfänger an einen USB-Port des Computers in der Nähe der G700s an, um die kabellose Verbindung zu optimieren.
- Verwenden des Verlängerungskabels: Sie können auch das Verlängerungskabel verwenden, m den Empfänger näher an die G700s zu bringen.
- Hinweis: Einige Hubs können die kabellose Verbindung stören. Verwenden Sie in diesem Fall den USB-Port an Ihrem Computer, der die direkteste Verbindung zur G700s darstellt. 3. Anpassen der Maus: Erstelle mithilfe der Logitech Gaming Software Profile und Makros für Ihre G700.
- Laden Sie die neueste Version von www.logitech.com/downloads herunter. 4.Aufladen der G700s: Schließen Sie zum Aufladen der G700s das Ladekabel an einen USB-Port
- mit eigener Stromversorgung an. Laden Sie die Maus auf, wenn die Batterieanzeige rot blinkt. Verwenden Sie zum Aufladen der Maus nicht das Verlängerungskabel des Empfängers. Verwenden Sie nur Ersatzakkus des Typs AA NiMH (mind. 1800 mAh). Der Ladevorgang dauert 4–5 Stunden.
- 1. Activez la souris G700s: retirez la languette de protection des piles et mettez la souris sous tension 2. Branchez le récepteur: Branchez le récepteur dans un port USB relativement proche de la souris G700s, afin d'optimiser la connexion sans fil.
- Utilisation de la rallonge: Vous pouvez également connecter la rallonge pour récepteur à votre ordinateur afin de rapprocher le récepteur de votre souris G700s.
- Remarque: certains hubs peuvent réduire les performances du sans fil. Si cela se produit, utilisez le port USB le plus proche de la souris G700s.
- 3. Personnalisation de la souris: Créez des profils et des macros pour votre souris G700s à l'aide de l'assistant pour jeux vidéos de Logitech. Téléchargez la dernière version du logiciel sur www.logitech.com/downloads.
- 4. Charge de la souris G700s: Pour charger la souris G700s, branchez le câble de charge dans un port USB sous tension. Rechargez votre souris lorsque l'indicateur de charge de la pile clignote en rouge. N'utilisez pas la rallonge du récepteur pour charger la souris. Utilisez uniquement des piles AA NiMH (1800 mAh minimum). La charge prend entre 4 et 5 heures.

### Français

### Italiano

- 1. Attivare il G700s: tirare la linguetta della batteria e accendere il mouse.
- 2. Collegare il ricevitore: Per ottimizzare la connessione senza fili, inserire il ricevitore in una porta USB
- del computer vicina al G700s. Utilizzo della prolunga: Per posizionare il ricevitore in prossimità del G700s è possibile collegare la prolunga al computer.
- Nota: alcuni hub causano una riduzione delle prestazioni della connessione senza fili. In questo caso, utilizzare la porta USB del computer più vicina al G700s.
- 3. Personalizzazione del mouse: Crea profili e macro per G700s con il software per periferiche
- di gioco Logitech. Scaricare la versione più recente dal sito Web www.logitech.com/downloads 4. Ricarica di G700s: Per caricare il G700s, inserire il cavo di ricarica in una porta USB alimentata.<br>Ricaricare il mouse quando l'indicatore di carica della batteria lampeggia di colore rosso.
- Non utilizzare la prolunga del ricevitore per ricaricare il mouse. Utilizzare esclusivamente batterie AA NiMH (minimo 1800 mAh). La ricarica richiede dalle quattro alle cinque ore.

### **По-русски**

2. Ühendage mängimisvastuvõtia: Juhtmevaba ühenduse optimeerimiseks ühendage vastuvõtia G700s läheduses asuva arvuti USB-porti. Pikenduskaabli kasutamine: Vastuvõtja paigutamiseks G700s lähedale on võimalik kasutada

- ka vastuvõtja pikenduskaablit. Märkus. Mõned jaoturid võivad juhtmevaba ühendust halvendada. Sel juhul kasutage arvuti USB-porti,
- mis paikneb võimalikult otse G700s suunas. 3. Hiire kohandamine: Mängutarkvara Logitech Gaming Software abil saate luua G700s-ile profiile
- ja makrosid. Laadige uusim versioon alla aadressilt www.logitech.com/downloads. 4.G700s laadimine: G700s laadimiseks ühendage laadimiskaabel toitega USB-porti. Laadige hiirt, kui akutoite näidik vilgub punaselt. Ärge kasutage laadimiseks vastuvõtja pikenduskaablit. Kasutage ainult AA-tüüpi NiMH-akusid (vähemalt 1800 mAh). Laadimine kestab 4–5 tundi.
- Latviski
- 1. G700s aktivizācija: Pavelciet bateriju izcilni un ieslēdziet peli.
- 2. Spēļu uztvērēja pievienošana: Lai optimizētu bezvadu savienojumu, pievienojiet uztvērēju datora USB portam, kas atrodas blakus G700s. Paplašinājuma kabeļa lietošana: Lai novietotu uztvērēju blakus pelei G700s, varat arī datoram pievienot uztvērēja paplašinājuma kabeli.
- Piezīme. Daži centrmezgli var mazināt bezvadu funkcijas veiktspēju. Ja tas tā notiek, izmantojiet tiešāko datora USB porta ceļu uz G700s.
- 3**. Peles pielāgošana:** Izmantojiet "Logitech" programmatūru "Gaming Software", lai izveidotu "G700s"<br>1. paredzētus profilus un makro funkcijas. Lejupielādējiet jaunāko versiju vietnē**www.logitech.com (** downloads.
- 4.G700s uzlāde: Lai uzlādētu G700s, pievienojiet uzlādes kabeli srāvas USB portam. Uzlādējiet peli, ja baterijas indikators mirgo sarkanā krāsā. Uzlādēšanai neizmantojiet uztvērēja paplašinājuma kabeli.<br>Lietojiet tikai AA NiMH rezerves bateriju (minimālā jauda — 1800 mAh). Uzlāde ilgst 4-5 stundas.

от G700s.

Magyar

- 1. **Активируйте G700s:** потяните ярлычок батареек и включите мышь.
- 2. **Подключите игровой приемник:** Для получения оптимального беспроводного соединения подключите приемник к USB-порту компьютера, расположенному в непосредственной близости
- **Использование удлинительного кабеля:** Также можно подключить к компьютеру удлинительный
- кабель, чтобы разместить приемник близко к G700s. **Примечание.** Использование некоторых концентраторов может негативно сказаться на качестве беспроводного соединения. В таком случае используйте USB-порт компьютера, траектория от которого
- до G700s наиболее прямая. 3. **Настройка мыши:** Создавайте профили и макросы для G700s с помощью Logitech Gaming Software.
- Загрузите последнюю версию программного обеспечения с веб-страницы **www.logitech.com/ downloads**.
- 4. **Зарядка G700s:** Для зарядки G700s подключите зарядный кабель к питающему USB-порту. Мышь нужно зарядить, если индикатор заряда батареи мигает красным светом. Не используйте удлинительный кабель приемника для зарядки. Используйте для замены только батареи типа AA NiMH (минимальная емкость 1800 мАч). На зарядку требуется 4–5 часов.
- **1. A G700s egér aktiválása:** Húzza ki az elem elválasztólapját, és kapcsolja be az egeret.
- 2. Csatlakoztassa a vevőegységet: Az optimális vezeték nélküli kapcsolat érdekében olyan USB-porthoz
- csatlakoztassa a vevőegységet, amely a G700s egérhez közel található. A hosszabbítókábel használata: A vevőegység hosszabbítókábelének közbeiktatásával közelebb
- helyezheti a vevőegységet a G700s egérhez. Megjegyzés: Egyes USB-elosztók csökkenthetik a vezeték nélküli teljesítményt. Ilyen esetben használja
- a számítógép azon USB-portját, amely a legközvetlenebb utat kínálja a G700s egérhez. 3. Az egér testreszabása: Hozzon létre profilokat és makrókat G700s egeréhez a Logitech Gaming Software alkalmazással. A legújabb verziót a www.logitech.com/downloads címről töltheti le.
- 4. A G700s egér feltöltése: A G700s egér feltöltéséhez csatlakoztassa a töltőkábelt egy áramot is nyújtó USB-porthoz. Az egeret akkor szükséges feltöltenie, amikor a töltöttségjelző pirosan villog. A vevőegység hosszabbítókábelét ne használja a feltöltéshez. Csereakkumulátorként csak AA méretű
- NiMH-akkumulátorokat használjon (legalább 1800 mAh kapacitással). A feltöltés 4–5 órát vesz igénybe.

- 1. Aktiviraite G700s: povucite trakicu baterije i uključite miš.
- 2. Priključivanje prijamnika za igranje: Da biste optimizirali bežičnu vezu, priključite prijamnik u USB priključnicu računala u blizini miša G700s.
- Korištenje produžnog kabela: I produžni kabel prijamnika možete priključiti u računalo da biste prijamnik približili mišu G700s. Napomena: neki koncentratori mogu smanjiti performanse bežične veze. Ako se to dogodi,
- upotrijebite USB priključnicu na računalu s najizravnijim putom prema mišu G700s.
- **3. Prilagodba miša:** Stvorite profile i makronaredbe za svoj G700s pomoću softvera Logitech<br>Gaming Software. Najnoviju verziju preuzmite s web-mjesta **www.logitech.com/downloads**.
- 4. Ponovno punjenje miša G700s: Da biste napunili G700s, kabel za punjenje priključite u uključenu USB priključnicu. Kada indikator baterije počne treptati crveno, ponovno napunite miš. Da biste ponovno napunili miš, nemojte koristiti produžni kabel prijamnika. Koristite samo AA NiMH zamjenske baterije (od najmanje 1800 mAh). Ponovno punjenje traje 4 do 5 sati.
- 1. Aktiviraite G700s: povucite jezičak baterije i uključite miš.
- 2. Prikliučivanje prijemnika za jgre: Da biste optimizovali bežičnu vezu, priključite prijemnik u USB port
- računara u blizini miša G700s. Upotreba kabla: U računar takođe možete priključiti kabl prijemnika da biste prijemnik postavili blizu
- miša G700s. Napomena: neka čvorišta mogu umanjiti bežične performanse. Ako dođe do toga, koristite USB port
- računara koji ima najdirektniji put do miša G700s. 3. Prilagođavanje miša: Kreirajte profile i makroe za G700s pomoću softvera Logitech Gaming Software.
- Preuzmite najnovije izdanje sa lokacije www.logitech.com/downloads. 4. Punjenje miša G700s: Da biste napunili G700s, kabl za punjenje priključite u USB port sa napajanjem
- Napunite miš kada pokazivač trajanja baterije bude treptao crvenim svetlom. Za punjenje nemojte koristiti kabl prijemnika. Koristite isključivo rezervne baterije AA NiMH (minimalno 1800 mAh). Punjenje traje od 4 do 5 časova.
- Česká verze
- 1. Aktivace zařízení G700s: Vytáhněte jazýček baterie a zapněte myš.
- 2. Zapojte herní přijímač: Chcete-li dosáhnout optimálního bezdrátového připojení, zapojte přijímač do portu USB počítače co nejblíže k myši G700s.
- Použití prodlužovacího kabelu: Můžete také do počítače zapojit prodlužovací kabel přijímače, a přiblížit tak přijímač k myši G700s.
- Poznámka: Některé rozbočovače mohou snížit výkon bezdrátového připojení. V takovém případě  $u$ žijte port USB počítače, který se nachází v nejpřímější cestě k myši G700s.
- 3. Přizpůsobení myši: Pomocí softwaru Logitech Gaming Software si vytvořte profily a makra pro vaši myš G700s. Nejnovější verzi programu lze stáhnout na adrese www.logitech.com/downloads.
- 4.Dobíjení myši G700s: Chcete-li dobít myš G700s, zapojte dobijecí kabel do napájeného portu USB. Myš je nutné nabít, když začne kontrolka stavu baterie červeně blikat. Nepoužívejte k nabíjení prodlužovací kabel přijímače. K výměně používejte pouze baterie typu AA NiMH (s minimální kapacitou 1800 mAh). Dobíjení trvá 4 – 5 hodin.

- 1. Aktivácia myši G700s: Potiahnite západku batérie a zapnite myš.
- 2. Zapojenie herného prijímača: Na optimalizáciu bezdrôtového pripojenia zapojte prijímač

# Po polsku

- 1. Uaktywnij mysz G700s: pociągnij pasek osłaniający baterie i włącz mysz.
- 2. Podłączanie odbiornika do gier: Aby uzyskać optymalne połączenie bezprz podłącz odbiornik do portu USB komputera, który znajduje się blisko myszy G700s. Używanie kabla przedłużającego: Aby umieścić odbiornik bliżej myszy G700s, można podłączyć do komputera kabel przedłużający odbiornika.
- Uwaga: Niektóre koncentratory mogą obniżać wydajność łączności bezprzewodowej. W takim przypadku użyj tego portu USB w komputerze, który znajduje się możliwie najbliżej myszy G700s.
- 3. Dostosowywanie myszy: Utwórz profile i makra dla myszy G700s, korzystając z oprogramowania Logitech Gaming Software. Najnowszą wersję oprogramowania można pobrać ze strony www.logitech.com/downloads.
- 4**. Ładowanie myszy G700s:** Aby naładować mysz G700s, podłącz kabel do ładowania do portu USB<br>z zasilaniem. Gdy wskaźnik naładowania akumulatora zacznie pulsować czerwonym światłem, doładuj mysz. Nie używaj przedłużacza odbiornika do doładowywania. Używaj tylko zastępczych akumulatorów NiMH AA (o pojemności co najmniej 1800 mAh). Ładowanie trwa od 4 do 5 godzin.

- Notă: Unele huburi pot reduce performanta caracteristicii fără fir. Dacă se întâmplă acest lucru utilizaţi portul USB al computerului cu cea mai scurtă cale la G700s.
- 3. Particularizarea mouse-ului: Creaţi profiluri şi macrocomenzi pentru G700s cu Logitech

### Eesti

- 1. **Активація G700s:** потягніть за язичок батареї та ввімкніть мишу.
- 2. **Підключення ігрового приймача:** Щоб оптимізувати бездротове підключення, підключіть приймач до USB-порту комп'ютера поруч із G700s.
- **Використання кабельного подовжувача:** Щоб розмістити приймач ближче до свого G700s, можна під'єднати кабельний подовжувач приймача до комп'ютера. **Примітка.** Деякі концентратори можуть послаблювати сигнал бездротової мережі. У такому разі
- використовуйте найближчий до G700s USB-порт комп'ютера. 3. **Налаштування миші:** Створюйте профілі та макроси для клавіатури G700s за допомогою Logitech Gaming
- .<br>Software. Завантажте останню версію програмного забезпечення на сайті **www.logitech.com/downloads.** 4. **Заряджання G700s:** Щоб зарядити G700s, під єднайте кабель для заряджання до USB-порту, через який подається живлення. Заряджайте мишу, коли індикатор рівня заряду акумулятора миготить червоним.
- Не використовуйте кабельний подовжувач приймача для заряджання. Для заміни використовуйте лише<br>запасні нікель-металогідридні акумулятори (ємністю 1800 мА і більше). Заряджання триває 4–5 годин.

### Lietuvių

- 1. G700s aktyvinimas: ištraukite baterijos skirtuką ir įjunkite pelę.
- 2. Prijunkite žaidimų imtuvą: Imtuva prijunkite prie kompiuterio USB prievado, kuris yra arti G700s, kad optimizuotumėte belaidį ryšį.
- Ilginamojo kabelio naudojimas: Kad imtuvą pastatytumėte kuo arčiau G700s, prie kompiuterio galite prijungti ilginamajį imtuvo kabelį.
- Pastaba: naudojant kai kuriuos šakotuvus gali suprastėti belaidžio ryšio kokybė. Taip nutikus naudokite tą kompiuterio USB prievadą, nuo kurio yra tiesiausias kelias iki G700s. 3. Pelės pritaikymas: Kurkite profilius ir makrokomandas savo G700s su "Logitech Gaming Software".
- Naujausią versiją atsisiųskite iš www.logitech.com/downloads. 4. G700s įkrovimas: Norėdami įkrauti G700s įkrovimo kabelį prijunkite prie maitinamo USB prievado.
- Įkraukite pelę, jei baterijos indikacinė lemputė blykčioja raudonai. Nenaudokite imtuvo ilginamojo laido įkraudami. Norėdami pakeisti naudokite tik AA NiMH baterijas (min. 1800 mAh). Kraunama 4–5 val.

# Hrvatski

### Srpski

# Slovenščina

- 1. Aktivirajte G700s: Povlecite jeziček baterije in preklopite na miško.
- 2. Priključite sprejemnik za igre: Brezžično povezavo optimizirate tako, da vstavite sprejemnik v vrata USB na računalniku, tako da je blizu igralne miške G700s.
- Uporaba podaljška za kabel: Podaljšek za kabel sprejemnika lahko priključite tudi na računalnik in tako omogočite postavitev sprejemnika v bližino igralne miške G700s.
- Opomba: Nekatera vozlišča lahko povzročijo poslabšanje učinkovitosti delovanja brezžičnega omrežja. Če se to zgodi, uporabite vrata USB na računalniku z najbolj neposredno potjo do igralne miške  $G700c$
- 3. Prilagajanje miške: S programsko opremo Logitech Gaming Software ustvarjajte profile in makre za G700s. Prenesite najnovejšo izdajo opreme s spletnega mesta www.logitech.com/downloads.
- **4. Polnjenje igralne miške G700s:** Če želite polniti igralno miško G700s, priključite napajalni kabel<br>na vrata USB z napajanjem. Baterijo miške je treba polniti, kadar začne lučka za stanje baterije utripati rdeče. Za polnjenje ne uporabljajte podaljška za kabel sprejemnika. Uporabljajte le nadomestne<br>baterije AA NiMH (z najmanj 1800 mAh zmogljivosti). Polnjenje traja 4–5 ur.

# Slovenčina

- do portu USB na počítači tak, aby bol blízko myši G700s. Použitie predlžovacieho kábla: Do počítača môžete zapojiť aj predlžovací kábel prijímača, ktorý vám umožní umiestniť prijímač blízko myši G700s.
- Poznámka: Niektoré rozbočovače môžu znižovať kvalitu bezdrôtového pripojenia. V takom prípade

- 
- použite na počítači port USB s čo najpriamejšou cestou k myši G700s. 3. Prispôsobenie myši: Pomocou softvéru Logitech Gaming Software si vytvorte profily a makrá pre vašu myš G700s.. Najnovšie vydanie tohto softvéru si môžete prevziať z lokality www.logitech.com/
	-
	-
	-

- 
- 
- downloads.
- 4. Nabíjanie myši G700s: Ak chcete myš G700s nabiť, zapojte nabíjací kábel do napájaného portu USB. Myš dobíjajte vtedy, keď indikátor batérie bliká načerveno. Na nabíjanie nepoužívajte predlžovací kábel prijímača. Používajte iba batérie AA NiMH (minimálne 1800 mAh). Nabíjanie trvá 4 – 5 hodín.

# Română

- 
- 
- 
- 1. Activaţi G700s: trageţi de folia bateriei şi porniţi mouse-ul.
- 2. Conectați receptorul pentru jocuri: Pentru a optimiza conexiunea fără fir, conectați receptoru la un port USB al computerului, apropiat de G700s.
- Utilizarea cablului prelungitor: Puteti, de asemenea, să conectati cablul prelungitor al receptorului la computerul dvs., pentru a putea plasa receptorul aproape de mouse-ul dvs. G700s.
- 
- 
- Gaming Software. Descărcați cea mai recentă versiune de la www.logitech.com/downloads. 4. Reîncărcarea mouse-ului G700s: Pentru a încărca mouse-ul G700s, conectați cablul de încărcare la un port USB cu alimentare. Reîncărcaţi mouse-ul atunci când indicatorul de baterie descărcată luminează roşu intermitent. Nu utilizaţi cablul prelungitor al receptorului pentru reîncărcare.
- Utilizaţi numai bateriile înlocuibile de tip AA NiMH (minimum 1800 mAh). Reîncărcarea durează 4 – 5 ore.

### **Български**

- 1. **Активиране на G700s:** Издърпайте езичето на батерията и включете мишката.
- 2. **Включване на приемника за игри:** За да оптимизирате безжичната връзка, включете приемника в USB порт на компютъра, който е в близост с G700s.
- Използване на удължителния кабел: Можете също да включите удължителния кабел на при във вашия компютър, за да разположите приемника близо до G700s.
- **Забележка:** Някои концентратори могат да влошат безжичното приемане. Ако се случи подобно нещо, използвайте USB порта на вашия компютър, който е свързан по най-пряк начин с G700s.
- 3. **Персонализиране на вашата мишка:** С помощта на софтуера за геймъри Logitech Gaming Software създавате профили и макроси за своя G700s. Изтеглете последното издание от **www.logitech.com/ downloads**.
- 4. **Зареждане на G700s:** За да заредите G700s, включете кабела за зареждане в USB порт със захранване. Заредете мишката си, когато индикаторът за батерията започне да мига в червено. Не използвайте за зареждане удължителния кабел на приемника. Използвайте само резервни NiMH батерии с размер AA (минимум 1800 mAh). Зареждането продължава 4–5 часа.

# **Українська**

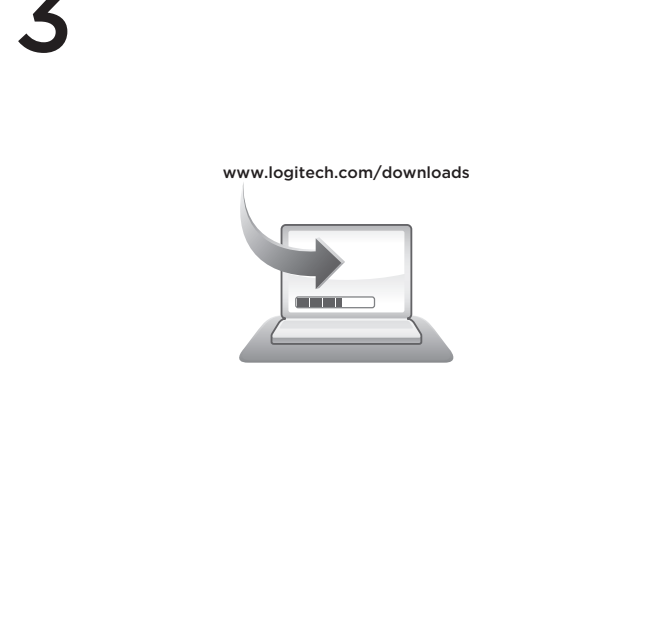

www.logitech.com/support

België/Belgique Dutch: +32-(0)2 200 64 44;

 $+45-38373120$ 

+36 (1) 777-4853

Deutschland +49-(0)69-51 709 427 España +34-91-275 45 88 France +33-(0)1-57 32 32 71 Ireland +353-(0)1 524 50 80 Italia +39-02-91 48 30 3

Nederland +31-(0)-20-200 84 33 Norge +47-(0)24 159 579 Österreich +43-(0)1 206 091 026 Polska 00800 441 17 19 Portugal +351-21-415 90 16 Россия +7(495) 641 34 60 Schweiz/Suisse D +41-(0)22 761 40 12<br>Svizzera E +41-(0)22 761 40 16

French: +32-(0)2 200 64 40

+41-(0)22 761 40 16  $+41-(0)22761402$ E +41-(0)22 761 40 25

Česká Republika +420 239 000 33!

United Kingdom +44-(0)203-024-81 59 European, English: +41-(0)22 761 40 25<br>Mid East & Eax: +41-(0)21 863 54 02

United Arab 8000 441-4294

Emirates

African Hq. Morges, Switzerland

uth Africa 0800 981 089

Eastern Europe English: 41-(0)22 761 40 25 +0800 555 3284 Brasil +0800 891 4173

01-800-913-6668

01.800.800.4500

Canada +1-866-934-5644 Chile +1230 020 5484

Latin America +1 800-578-9619

United States +1 646-454-3200

+358-(0)9 725 191 08  $+46-(0)8-50163283$ 00800 44 882 5862

Fax: +41-(0)21 863 54 02

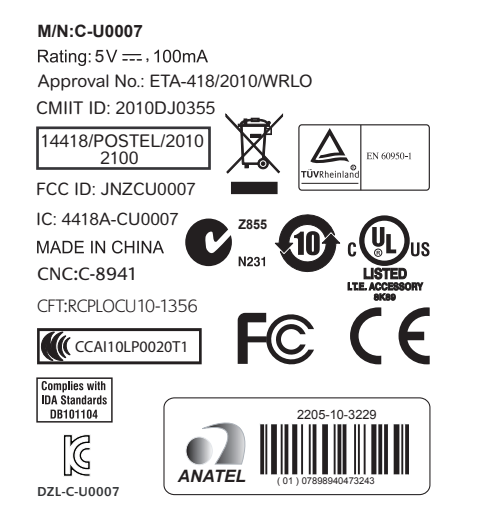

© 2013 Logitech. All rights reserved. Logitech, the Logitech logo, and other Logitech marks are owned by Logitech and may be registered. All other trademarks are the property of their respective owners. Logitech assumes no responsibility for any errors that may appear in this manual. Information contained herein is subject to change without notice. 620-004562.003

- 1. G10: увели в точках на дюйм
- 2. G9: уменьшение разрец
- в точках на дюйм 3. G8: контроль уровня заряда
- батареи
- 4. Панорамное колесико высокоскоростной
- прокрутки (G3, G12, G13)
- 5. Переключение передач
- 6. Изменение профиля (G11)
- 7. Кабельный порт быстрого доступа
- 8. Отображение состояни
- батареи, разрешения в точках на дюйм и профил
- 9. Отсек для хранения приемника
- 10. Сменное основание

- Jellemzők 1. G10: dpi +
- 2. G9: dpi –
- 3. G8: Akkumulátorállapot
- 4. Súrlódásmentes, billenthető görgetőkerék (G3, G12, G13)
- 5. Sebességváltás
- 6. Profilváltás (G11)
- 7. Gyors hozzáférésű kábelport
- 8. Töltöttség, dpi és profil megjelenítése
- 9. Vevőegység tárolórekesze
- 10. Cserélhető talp

# English

- Features 1. G10 dpi + 2. G9 dpi –
- 3. G8 Battery check 4. Hyperfast scroll wheel
- with tilt (G3, G12, G13) 5. Gear Shift
- 6. Profile switch (G11)
- 7. Rapid access cable por
- 8. Battery, dpi, and profile display
- 9. Receiver storage
- Funkce
- 1. G10: dpi + 2. G9: dpi –
- 3. G8: Kontrola baterie
- 4. Rychlé kolečko posuvníku
- 
- 
- 7. Port kabelu s rychlým
- přístupem
- 8. Indikátor baterie
- 
- 
- 
- 

# 10. Replaceable feet Deutsch

# Funktionen

# 1. G10: Zwiększ czułość 2. G9: Zmniejsz czułość

- 1. G10: dpi + 2. G9: dpi –
- 3. G8: Batterieprüfung
- 4. Hyperschnelles Vier-Wege-Tastenrad mit (G3, G12, G13)
- 5. Gangwechsel 6. Profilwechsel (G11)
- 7. Schnell erreichbarer
- Kabelanschluss 8. Batterie-, dpi- und Profil-
- Anzeige 9. Empfängerfach
- 10. Austauschbare Füße

# $\left( \left. \bullet \right\{$  Logitech  $\left. \right|$  G

7. Ātrās piekļuves kabeļa ports 8. Baterija, dpi un profila indikācija 9. Uztvērēja nodalījums 10. Nomaināmi paliktni

Fonctions 1. G10: résolution + 2. G9: résolution - 3. G8: vérification de la pile 4. Roulette de défilement ultrarapide et multidirectionnelle (G3, G12, G13) 5. Sélecteur de vitesse 6. Sélecteur de profil (G11) 7. Port d'accès rapide pour câble 8. Affichage de la pile, de la résolution et du profil 9. Espace de rangement

# du récepteur 10. Patins remplaçables Italiano Caratteristiche 1. G10: dpi + 2. G9: dpi – 3. G8: verifica carica batteria

4. Scroller inclinabile

# a scorrimento ultraveloce (G3, G12, G13)

# 5. Cambio marcia 6. Selezione profilo (G11)

- 7. Porta di accesso rapido per il cavo 8. Spie per livello carica
- batteria, dpi e profilo 9. Alloggiamento del ricevitore
- 10. Piedini sostituibili

## **По-русски Описание**

# Magyar

# Česká verze

3. G8: Проверка на батерията 4. Колелце за превъртане Hyperfast с накланяне (G3, G12, G13) 5. Смяна на скорости 6. Превключване на профил (G11) 7. Порт за кабел за бърз достъп 8. Дисплей за батерия, dpi и профил 9. Място за приемн 10. Сменяеми крачета **Українська Функції** 1.  $G10:$  dpi + 2.  $G9: dni -$ 3. G8: Перевірка акум 4. Коліщатко з нахилом із можливістю надшвидк прокрутки (G3, G12, G13) 5. Перемикач швидкості 6. Перемикач профілю (G11) 7. Порт для кабелю для швидкого доступу 8. Батарея, dpi та відображ профілю 9. Відділення для приймача 10. Змінна нижня частина миші

Make sure the power switch is in the ON position • Confirm that the battery is charged and polarity is correct. Try plugging the gaming receiver into another USB port. **Check mouse functionality by using the recharging cable** plugged into a powered USB port on your computer.

Erratic pointer movement or missed button clicks? Remove metallic objects between the G700s and the

If the receiver is plugged into a USB hub, try plugging it

Move the receiver closer to the G700s by using the

Vergewissern Sie sich, dass der Schalter in der "On"

Vergewissern Sie sich, dass der Akku aufgeladen und

Po polsku Funkcje

# 10. Wymienne stopki

Schließen Sie die Maus mithilfe des Ladekabels an einen USB-Port Ihres Computers an und überprüfen Sie,

ob sie funktioniert. Starten Sie den Computer neu.

Wenn Sie die G700s mit dem Gaming-Empfänger pairer müssen, laden Sie sich Logitech Connect Utility von www.

Verwenden Sie die Maus mit einer anderen Unterlage

- Lietuvių Funkcijos
- s naklápěním (G3, G12, G13) 1. G10: dpi + 2. G9: dpi –
- 5. Přepínač režimu posunu
- 6. Přepínač profilu (G11)
- 
- 
- dpi a profilu
- 9. Úložný prostor pro přijímač
- 10. Vyměnitelné kluzné plochy
- 
- 

- Eesti Omadused 1.  $G10:$  dpi + 2. G9: dpi – 3. G8: aku kontroll 4. Ülikiiret kerimist võimaldav kallutatav keri (G3, G12, G13) 5. Kerimisrežiimi vahetusnupp 6. Profiililüliti (G11)
- 7. Kiirelt ligipääsetav kaabliport 8. Aku, dpi (eraldusvõime) ja profiili näidik 9. Vastuvõtja hoidik 10. Vahetatavad jalad

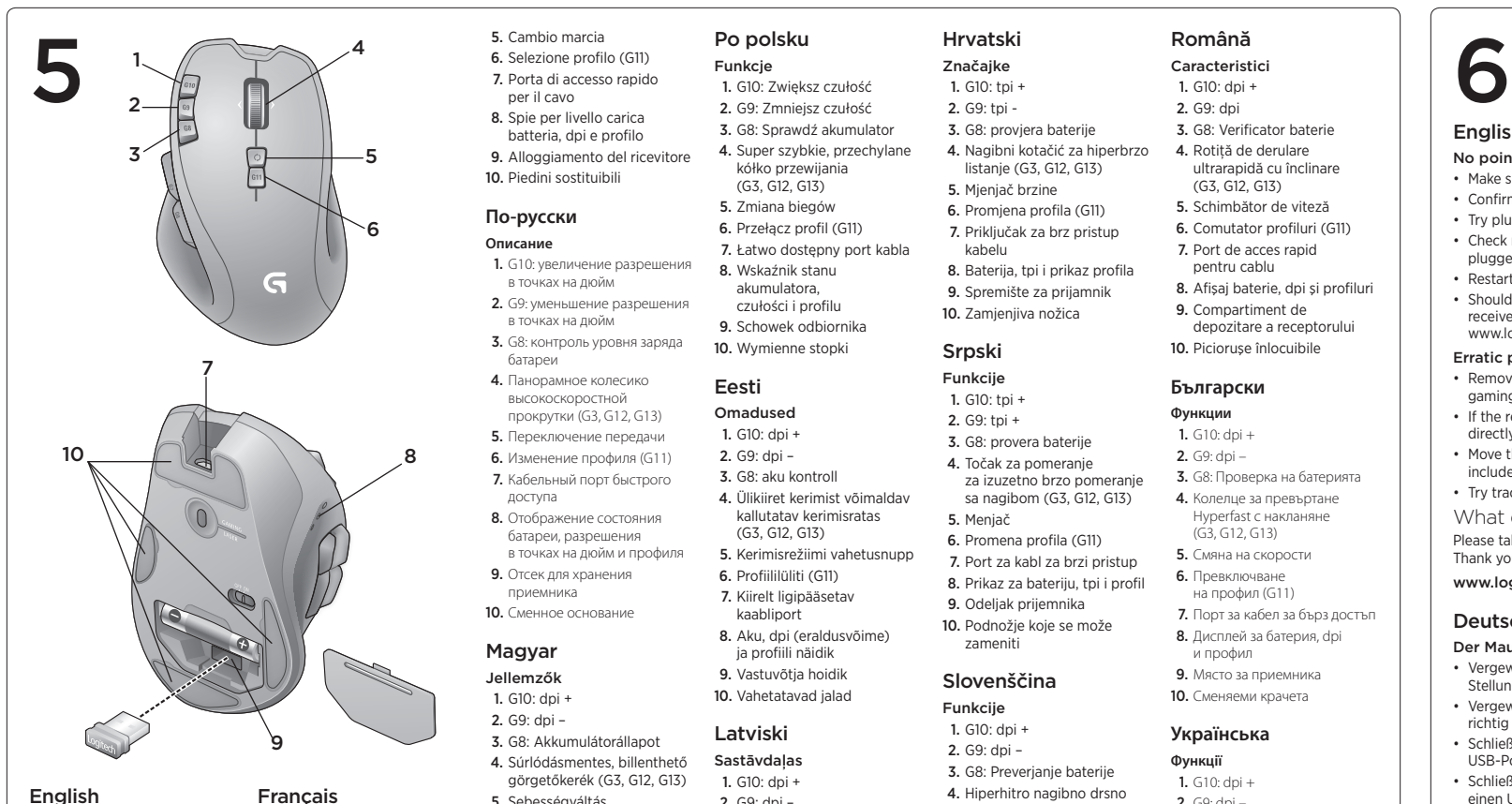

hassen, laden sie sien Eugneen et Bewegt sich der Mauszeiger unberechenbar oder werden Mausklicks nicht ausgeführt? Entfernen Sie metallische Gegenstände zwischen der G700s und dem Gaming-Empfänge Wenn der Empfänger an einen USB-Hub angeschlossen ist, stecken Sie ihn direkt in den Computer ein. Platzieren Sie den Empfänger näher zur G700s. Hierzu können Sie das mitgelieferte Verlängerungskabel

- Latviski Sastāvdaļas 1. G10: dpi +
- 2. G9: dpi 3. G8: baterijas pārbaude 4. Īpaši ātras darbības ritenītis
- ar izvirzījumu (G3, G12, G13) 5. Pārslēdzējs 6. Profila slēdzis (G11)
- 

- 
- 
- 

• Vérifiez que le commutateur d'alimentation est sur ON. Assurez-vous que la pile est chargée et que la polarité

3. G8: Sprawdź akumulator 4. Super szybkie, przechylane kółko przewijania (G3, G12, G13) 5. Zmiana biegów 6. Przełącz profil (G11) 7. Łatwo dostępny port kabla 8. Wskaźnik stanu akumulatora, czułości i profilu 9. Schowek odbiornika 2. G9: tpi - 3. G8: provjera baterije 4. Nagibni kotačić za hiperbrzo listanje (G3, G12, G13) 5. Mieniač brzine 6. Promjena profila (G11) 7. Priključak za brz pristup kabelu 8. Baterija, tpi i prikaz profila 9. Spremište za prijamnik 10. Zamjenjiva nožica

> de votre ordinateur. Redémarrez l'ordinateur.

3. G8: akumuliatoriaus patikra 4. Itin greitos slinkties pakreipiamas ratukas (G3, G12, G13) 5. Pavarų perjungim 6. Profilio jungiklis (G11) 7. Sparčiosios prieigos kabelio prievadas 8. Akumuliatoriaus, dpi ir profilio ekranas

> la rallonge pour récepteur fournie. Essayez d'utiliser la souris sur une autre surface

9. Imtuvo saugojimo vieta 10. Keičiamoji kojelė

Hrvatski Značajke 1. G10: tpi +

Il movimento del puntatore è irregolare o quando si fa clic con i pulsanti, il mouse non reagisce • Rimuovere eventuali oggetti metallici presenti nella traiettoria tra il G700s e il ricevit • Se il ricevitore è collegato a un hub USB, provare a collegarlo direttamente al computer Avvicinare il ricevitore al G700s servendosi

Srpski Funkcije 1.  $G10:$  tpi + 2. G9: tpi + 3. G8: provera baterije 4. Točak za pomeranje za izuzetno brzo p sa nagibom (G3, G12, G13)

5. Menjač 6. Promena profila (G11) 7. Port za kabl za brzi pristup 8. Prikaz za bateriju, tpi i profil 9. Odeljak prijemnika 10. Podnožje koje se može zameniti Slovenščina Funkcije 1. G10: dpi + 2. G9: dpi –

3. G8: Preverjanje baterije 4. Hiperhitro nagibno drsno kolesce (G3, G12, G13) 5. Menjalni vzvod 6. Preklop med profili (G11) 7. Vrata za kabel za hiter dostop

• Проверьте исправность мыши, используя зарядный кабель подключив его к питающему USB-порту компьютера.

8. Baterija, dpi in prikaz profila 9. Prostor za sprejemnik 10. Nogice, ki jih lahko zamenjate Slovenčina Funkcie 1. G10: dpi + 2. G9: dpi – 3. G8: Kontrola batérie 4. Hyperrýchle posúvacie koliesko s naklápaním (G3, G12, G13) 5. Prepnutie režimu posúvania 6. Prepnutie profilu (G11) 7. Ľahko prístupný port pre kábel 8. Indikátory batérie dpi a profilu 9. Uloženie prijímača 10. Vymeniteľné nožičky

Улалите металлические прелметы, которые на .<br>ежду G700s и игровым прием • Если приемник подключен к USB-концентратор подключите его непосредственно к компьютеру. Переместите приемник ближе к G700s, используя удлинительный кабель приемника, входящий в комплект поставки.

Română Caracteristici 1. G10: dpi + 2. G9: dpi 3. G8: Verificator baterie 4. Rotiță de derulare ultrarapidă cu înclinare (G3, G12, G13) 5. Schimbător de viteză 6. Comutator profiluri (G11) 7. Port de acces rapid pentru cablu 8. Afişaj baterie, dpi și profilur 9. Compartiment de depozitare a receptorului 10. Picioruşe înlocuibile

> Ha párosítania kell a G700s egeret a vevőegységgel, töltse le a Logitech Connect Utility segédprogramot a www.logitech.com/downloads címről. Akadozik az egérmutató vagy kimaradoznak

**Български Функции** 1.  $G10:$  dpi + 2. G9: dpi –

- • Sprawdź, czy wyłącznik zasilania jest w pozycji ON (Włączone).
- • Upewnij się, że akumulator jest naładowany poprawnie włożony
- • Spróbuj podłączyć odbiornik do gier do innego portu USB.
- • Sprawdź działanie myszy przy kablu do ładowania podłączonym do portu USB komputera z zasilaniem. Uruchom komputer ponownie
- un commento. Grazie per avere acquistato questo prodotto.
	- • W przypadku konieczności skojarzenia myszy G700s z odbiornikiem do gier pobierz narzędzie do nawiązywania połączeń Logitech ze strony www.logitech.com/download

English

No pointer movement?

Restart your computer.

- Usuń metalowe przedmioty znajdujące się między myszą G700s a odbiornikiem do gier.
- Jeśli odbiornik jest podłączony do koncentratora USB spróbuj podłączyć go bezpośrednio do komputera.
- Przenieś odbiornik bliżej myszy G700s, korzystając z dołączonego kabla przedłużającego.
- • Sprawdź mechanizm śledzenia ruchów na innej powierzchni.

• Should you need to pair your G700s to the gaming receiver, download the Logitech Connect Utility from

www.logitech.com/downloads.

gaming receiver.

directly into your computer.

included receiver extension cable. Try tracking on a different surface. What do you think? Please take a minute to tell us. Thank you for purchasing our product. www.logitech.com/ithink

Deutsch

Der Mauszeiger bewegt sich nicht?

Stellung steht.

richtig eingelegt ist.

• Schließen Sie den Gaming-Empfänger an einen anderen

USB-Port an.

- Įsitikinkite, kad maitinimo jungiklio padėtis yra ON (jiungta).
- • Patikrinkite, ar įkrauta baterija ir nesupainioti poliai. • Pabandykite žaidimų imtuvą prijungti prie kito
- USB prievado. • Patikrinkite pelės veikimą, naudodami prie kompiuterio
- maitinamo USB prievado prijungtą įkrovimo kabelį. • Iš naujo paleiskite kompiuterį.
- G700s gali tekti susieti su žaidimu imtuvi tokiu atveju atsisiųskite "Logitech Connect Utility" iš www.logitech.com/downloads.

benutzen.

Ihre Meinung ist gefragt.

Bitte nehmen Sie sich etwas Zeit, um einige Fragen zu beantworten. Vielen Dank, dass Sie sich für unser Produkt

entschieden haben. www.logitech.com/ithink

Français Pointeur immobile?

de la pile est respectée.

• Branchez le récepteur sur un autre port USB. • Vérifiez le bon fonctionnement de la souris à l'aide du câble de charge connecté à un port USB sous tension

• Dans le cas où il vous faut coupler votre souris G700s au récepteur, téléchargez l'utilitaire de connexion Logitech sur le site www.logitech.com/downloads. Pointeur incontrôlable ou clics sans résultat? • Déplacez tout objet métallique se trouvant entre la souris

Si le récepteur est branché dans un hub USB, branchez-le

Rapprochez le récepteur de la souris G700s en utilisant

G700s et le récepteur.

Qu'en pensez-vous?

Veuillez prendre quelques minutes pour nous faire part de vos commentaires. Nous vous remercions d'avoir acheté

Verificare che l'interruttore di accensione sia posizionato

notre produit.

www.logitech.com/ithink

Italiano

Il puntatore non si muove

su ON.

corretta.

el computer. Riavviare il computer

plutôt directement sur l'ordinateur

• Provare a collegare il ricevitore in una porta USB diversa. Verificare il funzionamento del mouse utilizzando il cavo di ricarica collegato a una porta USB alimentata

Verificare che la batteria sia carica e la polarità sia

Skontrolujte, či je batéria nabitá a či je správna polarita. • Skúste zapojiť herný prijímač do iného portu USB. • Skontrolujte funkčnosť myši zapojením nabíjacieho kábla

• Per eseguire il pairing del ricevitore con il G700s, scaricare l'utilità di connessione Logitech Connect Utility dal sito Web www.logitech.com/downloads.

della prolunga inclusa.

• Asigurati-vă de pozitionarea la ON (PORNIT) nutatorului de alimentare • Confirmaţi încărcarea bateriei şi polaritatea corectă. • Încercaţi conectarea receptorului pentru jocuri la un alt port USB. Verificati functionalitatea mouse-ului prin utilizarea cablului de reîncărcare conectat la un port USB cu alimentare al computerului dvs.

• Provare a tracciare su una superficie diversa.

Cosa ne pensi?

Dedicaci qualche minuto del tuo tempo e inviaci

Убедитесь, что выключатель находится в положен

Убедитесь, что батарея заряжена и установлен

www.logitech.com/ithink

**По-русски**

**Отсутствует движение курсора?**

ON (Вкл.).

Ce părere aveţi? Acordati un minut pentru a ne spune

с соблюдением полярности.

USB-порту.

• Перезагрузите компьютер.

• Проверете действието на мишката, като използ кабела за зареждане, включен в USB порт със захранване

• При необходимости установить связь между G700s и игровым приемником загрузите программу подключения Logitech Connect Utility с веб-страницы www.logitech.com/

> • Ако трябва да свързвате G700s в двойка с приемника за игри, изтеглете Logitech Connect Utility от www.logitech.com/downloads.

downloads.

**Хаотичные перемещения курсора и пропущенные** 

Попробуйте использовать мышь на другой поверхности.

**сигналы нажатия кнопки?**

Проверьте исправность мыши, используя зарядный кабель, подключив его к питающему USB-порту компьютера.

Что вы думаете?

• При необходимости установить связь между G700s и игровым иком загрузите программу подключения Logitec Connect Utility с веб-страницы www.logitech.com/downloads. **Хаотичные перемещения курсора и пропущенные** 

Пожалуйста, найдите минутку, чтобы сообщить нам. Благодарим за приобретение нашего продукта.

www.logitech.com/ithink

Magyar

Nem mozog az egérmutató?

• Győződjön meg arról, hogy a bekapcsológomb ON

Удалите металлические предметы, которые находятся между G700s и игровым приемником. • Если приемник полключен к USB-концентратору. подключите его непосредственно к компьютеру. Переместите приемник ближе к G700s, используя удлинительный кабель приемника входящий в комплект поставки.

Попробуйте использовать мышь на другой поверхности

• Ако приемникът е включен в USB концентратор .<br>Тайте да го включите директно към компютъра • Преместете приемника по-близо до G700s, като използвате приложения удължителен кабел за приемника. • Опитайте да движите мишката върху друга повърхност

(Bekapcsolva) állásban van.

• Győződjön meg arról, hogy az akkumulátor fel van töltve,

és helyes polaritással van behelyezve. • Próbálja meg egy másik USB-porthoz csatlakoztatni

a vevőegységet.

• Ellenőrizze, hogy működik-e az egér, ha a töltőkábelét csatlakoztatja a számítógép egy áramot nyújtó USB-

portjához.

• Indítsa újra a számítógépet.

a kattintások?

esetleges fémtárgyakat.

• Ha a vevőegység USB-elosztóhoz csatlakozik,

próbálja meg közvetlenül a számítógéphez csatlakoztatni. • Helyezze közelebb a vevőegységet az egérhez a mellékelt

hosszabbítókábel segítségével.

• Próbálja meg eltérő felületen használni az egeret.

Mi a véleménye?

Kérjük, ossza meg velünk. Köszönjük, hogy termékünket választotta.

www.logitech.com/ithink

Česká verze Ukazatel se nepohybuje?

• Ujistěte se, že je vypínač v poloze ON (Zapnuto).

• Zkuste zapojit herní přijímač do jiného portu USB. • Vyzkoušejte funkčnost myši s dobijecím kabelem připojeným do napájeného portu USB na vašem počítači.

• Restartujte počítač.

• Chcete-li spárovat myš G700s s herním přijímačem, stáhněte nástroj Logitech Connect Utility z webu

www.logitech.com/downloads.

Pohybuje se ukazatel nepravidelně nebo je klepání

Pokud je herní přijímač připojen k rozbočovači USB,

tlačítkem nespolehlivé?

• Odstraňte kovové předměty mezi myší G700s

a herním přijímačem.

zkuste jej připojit přímo k počítači.

• Přisuňte přijímač blíže k myši G700s, k tomu použijte

Попробуйте подключить игровой приемник к другому

dodaný prodlužovací kabel přijímače. • Vyzkoušejte snímání pohybu na jiném povrchu.

Jaký je váš názor?

Udělejte si chvíli čas a řekněte nám svůj názor. Děkujeme, že jste zakoupili náš výrobek. www.logitech.com/ithink

# Po polsku

### Brak ruchów wskaźnika

### Chaotyczne ruchy wskaźnika lub ignorowanie kliknięć przycisków

# Co o tym myślisz?

Zastanów się chwilę i powiedz nam.

### • Zkontrolujte, zda je baterie nabita a má správnou polaritu. Kādas ir jūsu domas?

Dziękujemy za zakup naszego produktu.

# www.logitech.com/ithink

# Eesti

### Kursor ei liigu

- • Veenduge, et toitelüliti on asendis ON (Sees).
- Veenduge, et aku on laetud ja õigesti paigaldatud • Ühendage vastuvõtja prooviks teise USB-porti.
- • Kontrollige hiire töökorda. Selleks ühendage
- adimiskaabel oma arvuti toitega USB-port
- • Taaskäivitage arvuti.
- Kui peate G700s ja mängimisvastuvõtja omavahel siduma .<br>dige selleks aadressilt www.logitech.com/downloads alla utiliit Logitech Connect Utility.

# Kursor liigub ebaühtlaselt või mõningaid

- nupuklõpse ei registreerita • Eemaldage G700s ja mängimisvastuvõtja vahele
- jäävad metallesemed. • Kui vastuvõtja on ühendatud USB-jaoturisse, ühendage
- see hoopis otse arvutiga. • Paigutage vastuvõtja komplektis oleva pikenduskaabli
- bil G700s-le lähemale. • Kasutage hiirt mõnel teisel aluspinnal.
- 
- Milline on teie arvamus?

Varuge hetk aega ja andke meile teada. Täname teid meie toote ostmise eest!

www.logitech.com/ithink

# Latviski

# Nav rādītāja kustību.

pareiza.

- • Pārbaudiet, vai ieslēgšanas/izslēgšanas slēdzis ir stāvoklī ON (Ieslēgt). • Pārbaudiet, vai baterija ir uzlādēta un polaritāte —
- • Távolítsa el a G700s egér és a vevőegység között lévő
- Mēģiniet pievienot spēļu uztvērēju citam USB portam. • Lai pārbaudītu peles funkcijas, pievienojiet datora strāvas
- USB portam uzlādes kabeli.

• Restartējiet datoru. • Ja starp G700s un spēļu uztvērēju ir jāizveido pāra savienojums, vietnē www.logitech.com/downloads lejupielādējiet Logitech Reconnection Utility (Logitech atkārtota savienojuma izveides utilītu).

# Rādītājs kustas neparasti vai iztrūkst pogas klikšķi.

- • Noņemiet starp G700s un spēļu uztvērēju esošos metāla priekšmetus.
- • Ja uztvērējs ir pievienots USB centrmezglam,
- mēģiniet uztvērēju pievienot datoram. • Pārvietojiet uztvērēju tuvāk G700s, lietojot komplektācijā
- iekļauto uztvērēja paplašinājuma kabeli. • Izmēģiniet citu virsmu.

Lūdzu, atvēliet nedaudz laika, lai mums par to pastāstītu. Paldies, ka iegādājāties mūsu produktu.

# www.logitech.com/ithink

### Lietuvių

# Rodyklė nejuda?

## Rodyklė juda netolygiai arba praleidžiami

# klavišų spustelėjimai?

- • Pašalinkite bet kokius metalinius daiktus, esančius tarp G700s ir žaidimų imtuvo.
- • Jei imtuvas prijungtas prie USB šakotuvo, pabandykite jį prijungti tiesiai prie kompiuterio.

• Perkelkite imtuvą arčiau G700s, naudodami pridedamą imtuvo ilginamąjį laidą.

• Pabandykite naudoti ant kito paviršiaus. Ką manote? Skirkite mums minutėlę ir pasakykite.

Dėkojame, kad įsigijote mūsų gaminį. www.logitech.com/ithink

### Hrvatski

- Pokazivač se ne pomiče?
- • Provjerite je li prekidač u položaju ON (Uključeno). • Provjerite je li baterija napunjena i jesu li joj polovi
- pravilno postavlje • Pokušajte priključiti prijamnik za igranje u neki drugi
- USB priključak.
- Provjerite funkciju miša korištenjem kabela za punjenje priključenog u uključenu USB priključnicu na računalu.
- • Ponovno pokrenite računalo. • Ako trebate upariti miš G700s s prijamnikom za igranje, na adresi www.logitech.com/downloads preuzmite uslužni
- program za povezivanje Logitech Connect Utility. Pokazivač se nepravilno pomiče ili se klikovi
- tipkama ne prepoznaju? • Uklonite metalne objekte između miša G700s i prijamnika za igranje.
- • Ako je prijamnik priključen u USB koncentrator, pokušajte ga priključiti izravno u računalo.
- Približite prijamnik mišu G700s pomoću produžnog kabela prijamnika koji se isporučuje u paketu.
- • Pokušajte pratiti na nekoj drugoj površini. Što mislite?
- Izdvojite nekoliko minuta i iznesite nam svoje mišljenje. Zahvaljujemo vam na kupnji našeg proizvoda.

### www.logitech.com/ithink

# Srpski

- Pokazivač se ne pomera
- · Uverite se da je prekidač za napajanje na poziciji "ON' (Uključeno).
- Uverite se da je baterija puna i da je polaritet isprava • Pokušajte da priključite prijemnik za igre u drugi USB
- port. • Proverite funkcionalnost miša tako što ćete kabl za punjenje priključiti u USB port računara sa napajanjem.
- Ponovo pokrenite računar.
- • Ako treba da povežete G700s sa prijemnikom za igre, preuzmite Logitech Connect Utility (uslužni program za povezivanje) sa lokacije www.logitech.com/downloads.

### Nekontrolisano pomeranje pokazivača ili propušteni klikovi

- • Uklonite metalne objekte između miša G700s prijemnika za igre.
- • Ako je prijemnik priključen u USB čvorište, pokušajte da ga priključite direktno u računar.
- • Približite prijemnik mišu G700s pomoću dostavljenog kabla. • Isprobajte praćenje na drugoj podlozi.
- 
- Šta vi mislite?

Odvojite malo vremena da nam saopštite. Hvala vam što ste kupili naš proizvod.

www.logitech.com/ithink

### Slovenščina

- Ali se kazalec se ne premika? • Preverite, ali je stikalo za napajanje v položaju »ON« (Vklop).
- • Preverite, ali sta baterija polni in je pravilno vstavljena. • Poskusite priključiti sprejemnik za igre na druga
- vrata USB.
- • Preverite delovanje miške, tako da uporabite kabel za polnjenje, ki ga priključite na vrata USB s polnjenjem na računalniku.
- • Znova zaženite računalnik.

• Če bi morali povezati igralno miško G700s s sprejemnikom za igre, s spletnega mesta www.logitech.com/downloads prenesite orodje Logitech Connect Utility. Ali gibanje kazalca ni natančno oziroma ni mogoče

natančno klikati z miško?

• Odstranite kovinske predmete, ki so med miško G700s

in sprejemnikom za igre.

• Če je sprejemnik priključen na zvezdišče USB, ga poskusite priključiti neposredno na računalnik. • Sprejemnik premaknite bliže miški G700s, tako da uporabite priloženi podaljšek za kabel sprejemnika.

• Preskusite sledenje na drugi površini.

Kaj mislite?

Vzemite si minuto, da nam poveste. Zahvaljujemo se vam za nakup izdelka. www.logitech.com/ithink

Slovenčina

Ukazovateľ sa nepohybuje?

• Uistite sa, že prepínač napájania sa nachádza v polohe ON

(ZAPNUTÉ).

do napájaného portu USB na počítači.

• Reštartujte počítač.

• Ak potrebujete spárovať myš G700s s herným prijímačom, prevezmite si pomôcku Logitech Connect Utility z lokality

www.logitech.com/downloads.

Prerušovaný pohyb ukazovateľa alebo vynechané

kliknutia myšou?

• Odstráňte kovové predmety medzi myšou G700s

a herným prijímačom.

• Ak je prijímač zapojený do rozbočovača USB, skúste ho

zapojiť priamo do počítača.

• Pomocou priloženého predlžovacieho kábla umiestnite

prijímač bližšie k myši G700s. • Skúste použiť myš na inom povrchu.

Čo si myslíte?

Venujte nám chvíľu času a povedzte nám to. Ďakujeme vám za zakúpenie nášho produktu.

www.logitech.com/ithink

Română

Nicio mişcare a cursorului?

**Reporniti computerul.** 

si receptorul pentru jocuri.

• În cazul în care este necesar să asociaţi mouse-ul G700s cu receptorul pentru jocuri, descărcați Logitech Connect Utility (Utilitarul de conectare Logitech) de la www.logitech.com/downloads. Mişcare aleatoare a cursorului sau butoanele mouse-ului nu răspund la comenzi?

• Îndepărtaţi obiectele de metal dintre mouse-ul G700s

Vă multumim pentru că ați achiziționat produsul nostru.

• Проверете дали ключът на захранването е в полож

• Опитайте с включване на приемника за игри в лруг

• Dacă receptorul este conectat la un hub USB, încercați conectarea acestuia direct la compute • Mutaţi receptorul mai aproape de mouse-ul G700s, utilizând cablul prelungitor al receptorului inclus. • Încercaţi poziţionarea pe o altă suprafaţă.

www.logitech.com/ithink

**Български Показалецът не се движи?**

ON (Вкл.).

• Проверете дали батерията е заредена и дали е правилен

поляритетът.

USB порт.

на компютъра ви. • Рестартирайте компютъра.

**Неправилно движение на показалеца или пропуснати** 

 $\cdot$  Махнете металните предмети между G700s и приемн

Убедитесь, что выключатель находится в положении ON (Вкл.) Убедитесь, что батарея заряжена и установлена

Попробуйте подключить игровой приемник к другом

**щраквания с бутоните?**

за игри.

Какво мислите?

Моля, отделете няколко минути, за да ни кажете. Благодарим ви, че закупихте нашия продукт. www.logitech.com/ithink

**Українська**

**Отсутствует движение курсора?**

с соблюдением полярности.

• Перезагрузите компьютер.

USB-порту.

**сигналы нажатия кнопки?**

Ваші міркування

Запрошуємо вас поспілкуватися з нами. Дякуємо за придбання нашої продукції. www.logitech.com/ithink

www.logitech.com